IBM SPSS Statistics Server V29

# *Windows* 安装指示信息

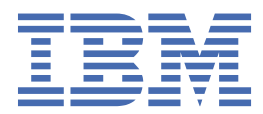

# 内容

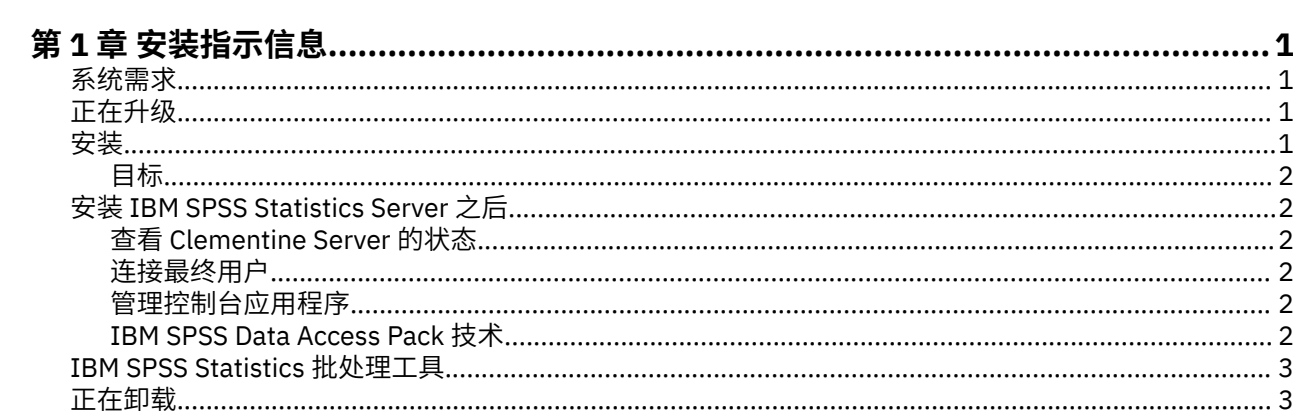

# <span id="page-4-0"></span>**第 1 章 安装指示信息**

以下指示信息用于安装 IBM® SPSS Statistics Server V29。

### **系统需求**

要查看 IBM SPSS Statistics Server 的系统需求,请访问 [https://www.ibm.com/software/reports/](https://www.ibm.com/software/reports/compatibility/clarity/softwareReqsForProduct.html) [compatibility/clarity/softwareReqsForProduct.html](https://www.ibm.com/software/reports/compatibility/clarity/softwareReqsForProduct.html)。

## **正在升级**

如果当前未在目标计算机上安装 IBM SPSS Statistics Server , 请跳至 第 1 页的『安装』 。 如果您确实 在目标计算机上进行了安装,请决定是否执行以下操作:

• 替换当前版本。 如果新版本是与旧版本相比的次要发行版,那么必须替换旧版本。 您可以通过查看版本号 的前两个部分来检查发行版是否为次要版本。 如果这些版本与已安装版本相同,那么与已安装版本相比, 新版本是次版本。 例如,如果新版本为 28.0 ,旧版本为 27.0.1 ,那么新版本是次发行版,您必须替换旧 版本。

或者

• 除当前版本外,请安装新版本。如果新版本是与旧版本相比的主要发行版,那么除了旧版本之外,还可以 安装新版本。例如,如果新版本为 28.0, 旧版本为 27.0.1, 那么除了当前版本外,还可以安装新版本。

#### **替换当前版本**

- 1. 将现有配置文件 (*statisticsd.conf* ) 备份到其他位置。 您可以使用管理控制台来检查配置文件的位置。
- 2. 您还必须备份 JRE 密钥库证书文件 (备份 *../JRE/security/cacerts* 目录的内容)。
- 3. 除去旧版本。 遵循 第 3 [页的『正在卸载』中](#page-6-0)的步骤。
- 4. 安装新版本。 遵循 第 1 页的『安装』中的步骤。
- 5. 将旧配置文件与新配置文件进行比较,并传输要在新文件中保留的任何选项设置。 请勿将新文件替换为 旧文件。
- 6. 将 *../JRE/security/cacerts* 目录中的 JRE 密钥库证书文件替换为步骤 2 中的备份文件。

#### **要添加新版本**

1. 遵循 第 1 页的『安装』 中的步骤,并提供以下注释。

- **目标目录**。 在与旧版本不同的位置安装新版本。
- **IP 地址。** 在安装期间,将提示您输入供 IBM SPSS Statistics Server 使用的 IP 地址。 您可以对两个版本 使用相同的地址。
- **端口号。** 对新版本使用其他端口号。 缺省情况下,将为新版本设置不同的端口号。
- 临时文件。 对两个版本使用相同的临时文件位置。 缺省情况下,同一位置用于这两个版本。

在管理控制台中指定端口号和临时文件位置。 请参阅 *Deployment Manager* 用户指南 的 管理控制台 部分 (包 含在 IBM SPSS 协作和部署服务的帮助中) 以获取更多信息。

无论何时安装新版本,请确保将 IBM SPSS Statistics Server 软件的主机名和端口号分发给最终用户。

### **安装**

安装程序可安装下列组件:

- 管理最终用户请求的 Windows 服务。
- 可处理数据访问和统计处理 的软件。

**注:** IBM SPSS Statistics Server 必须安装在正在运行安装程序的计算机的硬盘上。

### <span id="page-5-0"></span>**目标**

可以安装在其他目标文件夹中,但必须安装在正在运行安装程序的计算机上(不能安装到网络位置中)。

如果正在同一台计算机上安装其他 Server 软件, 则将其安装在一个 单独 的目录中。 请勿在同一个目录下安 装多个 Server 软件。

## **安装 IBM SPSS Statistics Server 之后**

本部分说明了在完成安装后可执行的某些必要步骤和可选步骤。 但未说明所有可能的配置选项。 您可以在 *IBM SPSS Statistics Server Administrator's Guide* 中找到有关所有配置选项的信息。

### **查看 Clementine Server 的状态**

- 1. 在安装了 IBM SPSS Statistics Server 的计算机上,从"控制面板"上的"管理工具"中选择**服务**。
- 2. 在列表中找到 IBM SPSS Statistics 服务器 29.x。 如果未启动该服务, 请双击服务名称, 然后在显示的对 话框中启动该服务。 注意,如果将服务启动配置为 **自动** ,则无论计算机何时重新启动,都将自动启动该 服务。
- 3. 单击**确定**并关闭对话框。

IBM SPSS Statistics Server 已准备就绪,当最终用户得到授权后,可接受来自最终用户的连接。 有关更多 信息,请参阅第 2 页的『连接最终用户』主题。

### **连接最终用户**

最终用户可通过从客户端软件中登录而连接到 IBM SPSS Statistics Server。 请参阅 *IBM SPSS Statistics Server Administrator's Guide* ,以获取此软件运行方式的说明以及管理该软件所需的操作说明。 必须将用户 连接所需的信息给予最终用户,这些信息包括 IP 地址或服务器的主机名。

#### **示例文件**

示例文件安装在 IBM SPSS Statistics Server 安装目录中。 它们可供连接到服务器并希望测试软件的最终用 户使用。

### **管理控制台应用程序**

管理控制台应用程序是 IBM SPSS Statistics Administration Console, 它作为 IBM SPSS Deployment Manager 的一部分安装。 IBM SPSS Statistics Administration Console 收集并显示有关 IBM Corp. 服务器产 品的信息。 它还允许您控制和配置服务器软件,包括 IBM SPSS Statistics Server。 IBM SPSS Statistics Administration Console 的完整文档包含在 *Deployment Manager* 用户指南 的 管理控制台 部分中 (包含在 IBM SPSS 协作和部署服务的帮助中)。

#### **IBM SPSS Data Access Pack 技术**

IBM SPSS Statistics Server 有一个使用 **ODBC** 访问数据的**分布式体系结构**。 您可以使用 IBM SPSS Data Access Pack 来访问数据。 IBM SPSS Data Access Pack 可供下载或从 DVD 下载。

有关数据访问技术的信息,包括有关选择,安装和部署技术的信息,请参阅 *IBM SPSS Data Access Pack* 安 装指示信息 。

在 DataDirect 联机文档中还有其他信息,包括 Adobe Acrobat 版本详细的安装指示信息、管理信息和 ODBC 参考指南。如果您计划使用 IBM SPSS Data Access Pack 技术, 则强烈建议您阅读这些文档。

缺省情况下,作为 IBM SPSS Data Access Pack 安装的一部分,还包括 Connect ODBC 的 DataDirect 产品文 档。 安装程序将在"开始"菜单中创建条目"IBM SPSS OEM Connect 和 ConnectXE for ODBC"以及其他程序 的条目。 从此菜单项中访问 DataDirect 产品文档。

注: 您也可以从 DataDirect 主页 ( <http://www.datadirect.com> ) 访问该文档。

## <span id="page-6-0"></span>**IBM SPSS Statistics 批处理工具**

IBM SPSS Statistics 批处理工具是 IBM SPSS Statistics Server 随附的批处理实用程序。 IBM SPSS Statistics 批处理工具用于自动生成统计报告。 自动化生产使您能够在没有用户干预的情况下运行 IBM SPSS Statistics 分析。

IBM SPSS Statistics Batch Facility 随 IBM SPSS Statistics Server 一起自动安装。

有关管理 IBM SPSS Statistics 批处理工具的信息,请参阅 *IBM SPSS Statistics Server Administrator's Guide* 。

## **正在卸载**

1. 在 Windows 的"开始"菜单中选择:

#### **设置** > **控制面板**

- 2. 在控制面板中选择**添加或删除程序**。
- 3. 单击位于左侧的 更改或删除程序 按钮, 从列表中选择 IBM SPSS Statistics Server, 然后单击 更改/删 **除** 。

**注:** 如果在计算机上安装有一个以上的 IBM SPSS Statistics Server 的版本,请确保选择的是希望删除的那个 版本。

卸载完成后将显示一条消息。 这可能需要几分钟时间。

IBM SPSS Statistics Server V29: Windows 安装指示信息

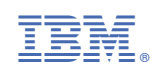